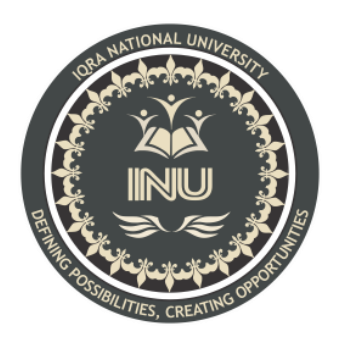

# **Assignment**

## **Submitted By:**

Hamza Riaz (12282) BS (SE) Section: A

## **Submitted To:**

Sir Ayub

**Dated: 5/27/2020**

# **Department of Computer Science, IQRA National University, Peshawar Pakistan**

Department of Computer Science

Semester Assignment Spring 2020

Subject: Object Oriented Programming

**Time**: ( Last date of submission 30th May 2020)

**BS (CS, SE)** Instructor: M.Ayub Khan

### *Note:*

*At the top of the answer sheet there must be the ID, Name and semester of the concerned Student.*

*Students must have to provide the output of their respective programs. Students have same answers or programs will be considered fail. Programs in Java or codes should be explained clearly.* 

*As this assignment is online so incase of any ambiguity my Whatsapp no. is 034499121116.*

Q1. Create a Tic Tac Toe game in java (use any java tool for coding ) and explain it in detail including screen shots.

import java.util.\*;

import java.util.List;

import javax.swing.\*;

import java.awt.\*;

import java.awt.event.\*;

//javax.swing.\* is used to create JFrames. java.awt.\* is used to create labels and buttons. java.awt.event.\* is used to create functions for buttons.

//In this class, a Tic-Tac-Toe game is created.

public class TicTacToe extends JPanel{

static String[] board;

static String turn;

 //A list of buttons is created and, when clicked, can change array values in board[]. This will be used to see if someone won or if a draw occurred.

static List<JButton> buttons=new ArrayList<JButton>();

static JFrame frame=new JFrame();

static int value=0;

static String winner = null;

static JLabel information=new JLabel("<html>Welcome to 2 Player Tic Tac Toe.<br/>>hr/>X will play first.<br/>br/> Click near the center of a slot to place X in:");

 //In the main function, a JFrame window is being created and the lines from the paintComponent function are drawn. Then, populateEmptyBoard is called.

public static void main(String[] args) {

frame.setDefaultCloseOperation(JFrame.EXIT\_ON\_CLOSE);

TicTacToe ticTacToe=new TicTacToe();

frame.add(ticTacToe);

frame.setContentPane(ticTacToe);

frame.setVisible(true);

board = new String[9];

 $turn = "X";$ 

populateEmptyBoard();

}

 //In winningText, checkWinner is called to see if a player has won. If the player won or a draw occurred, the label on the window is updated to show it.

static void winningText() {

winner=checkWinner();

if(winner!=null) {

```
 if (winner.equalsIgnoreCase("draw")) {
```
information.setText("<html>It's a draw!<br/>>br/>> Thanks for playing.");

} else {

information.setText("<html>Congratulations!<br/>sht/> "+ winner+" has won!<br/>sht/>> Thanks for playing.");

}

}

}

//In this function, the board array is used to see if there is a winner or if a draw occurred. If both of these conditions are false, the game continues.

```
 static String checkWinner() {
  for (int a = 0; a < 8; a++) {
```
String line = null;

```
 switch (a) {
```
case 0:

```
line = board[0] + board[1] + board[2];
```

```
 break;
 case 1:
  line = board[3] + board[4] + board[5]; break;
 case 2:
  line = board[6] + board[7] + board[8]; break;
 case 3:
  line = board[0] + board[3] + board[6]; break;
 case 4:
  line = board[1] + board[4] + board[7]; break;
 case 5:
  line = board[2] + board[5] + board[8]; break;
 case 6:
  line = board[0] + board[4] + board[8]; break;
 case 7:
  line = board[2] + board[4] + board[6]; break;
 }
 if (line.equals("XXX")) {
   return "X";
 } else if (line.equals("OOO")) {
   return "O";
 }
```
}

```
for (int a = 0; a < 9; a++) {
   if (Arrays.asList(board).contains("Empty")){
     break;
   }
   else if (a == 8) return "draw";
```
}

information.setText("<html>"+turn+"'s turn.<br/>kht> Click near the center of a slot to place "+turn+" in.");

return null;

}

//In this function, buttons are created for the player to put his/her/their turns in. Every time a player clicks on an applicable button, the board array is updated.

```
 static void populateEmptyBoard() {
```
frame.setLayout(null);

information.setBounds(10,160, 400, 400);

frame.add(information);

int xIncrease=0;

int yIncrease=-100;

for(int i=0; i<9; i++) board[i]="Empty";

for(int y=0; y<3; y++){

xIncrease=0;

yIncrease+=100;

for (int  $x = 0$ ;  $x < 3$ ;  $x++$ ) {

buttons.add(new JButton(""));

buttons.get(value).setBounds(xIncrease, yIncrease, 100, 100);

buttons.get(value).setOpaque(false);

buttons.get(value).setContentAreaFilled(false);

buttons.get(value).setBorderPainted(false);

frame.add(buttons.get(value));

buttons.get(value).addActionListener(new ActionListener() {

int val=value;

public void actionPerformed(ActionEvent e) {

```
 if(winner==null && board[val]=="Empty") {
```
board[val]=turn;

```
 buttons.get(val).setText(turn);
```
if (turn.equals("X")) {

```
 turn = "O";
```
} else {

```
turn = "X";
```
### }

winningText();

#### }

 else if(winner!=null) information.setText("The game has already been finished!"); else information.setText("<html>The slot is already taken!<br/>kor/>>
Pick another slot!");

#### });

}

value++;

```
 xIncrease+=100;
```
}

```
 frame.setSize(300,450);
```
frame.setResizable(false);

}

}

}

//In this in-built function, three black vertical lines and two black horizontal lines are created to separate the buttons in a Tic-Tac-Toe fashion.

public void paintComponent(Graphics g) {

```
 super.paintComponent(g);
 int x=100;
 g.setColor(Color.BLACK);
 for(int i=0; i<2; i++) {
 g.drawLine(0, 0+x, 300,0+x);
 if(i==2) break;
 g.drawLine(0+x,0,0+x, 300);
 x+=100;
 }
```
}

## OUTPUT:

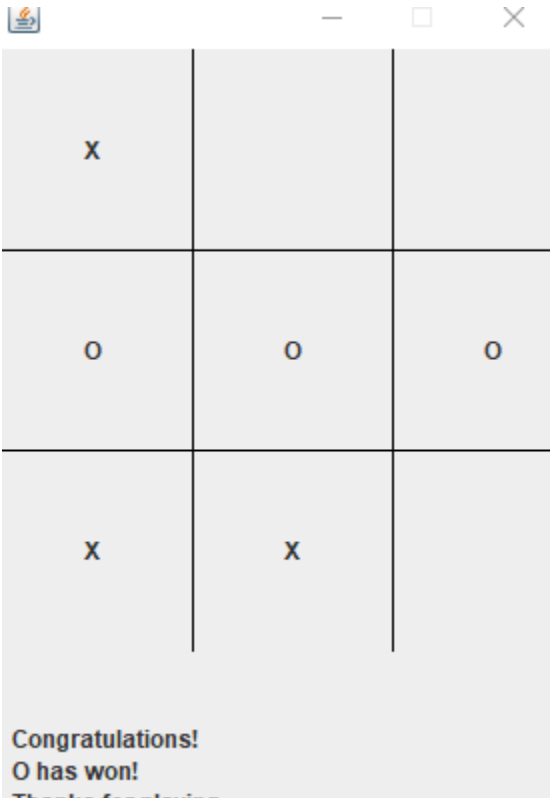

Thanks for playing.

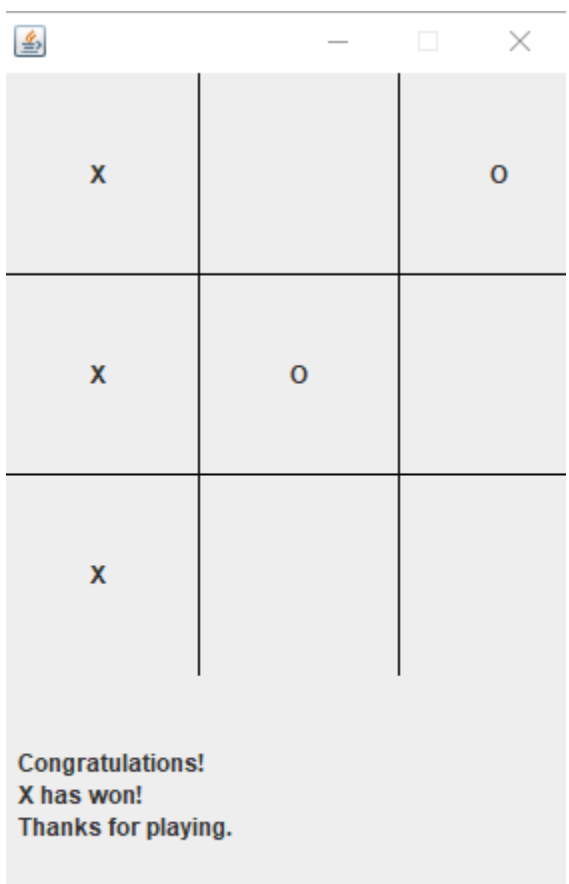

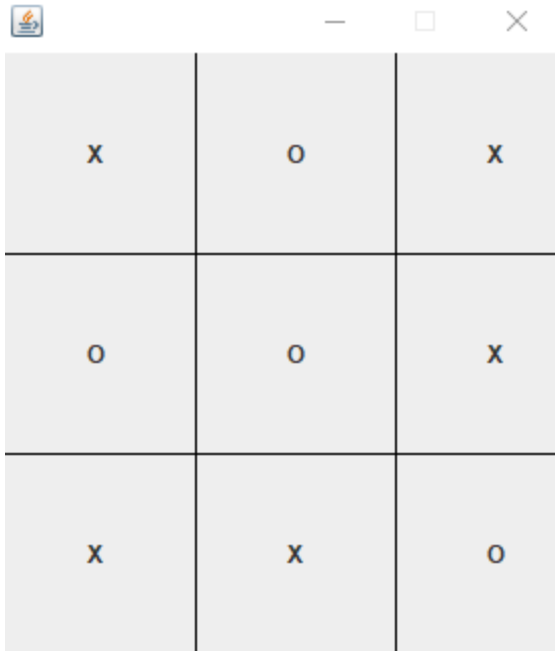

It's a draw! Thanks for playing.